# Punchout User Guide ok corral and fisher scientific

#### OK CORRAL HOME PAGE:

**Step 1:** Click on the Fisher Scientific Shingle on the OK Corral Home Page. This will open the Fisher Scientific webpage where you can begin shopping.

| DE CORRAL                                                                                                    |                                         |                                         |                                                     | PATRICK T BIGGS +     | Action Items 🛐 Notifica                | etions 🔟 🎽 0.00 USD 🕴                 |
|----------------------------------------------------------------------------------------------------|-----------------------------------------|-----------------------------------------|-----------------------------------------------------|-----------------------|----------------------------------------|---------------------------------------|
| R Shop Shopping Dashboard Shopping Home Harren Dog                                                                                                    |                                         |                                         |                                                     |                       |                                        | Biopo                                 |
|                                                                                                    | Shop Everything                         | ~                                       |                                                     | 60                    |                                        |                                       |
|                                                                                                    | Go ter advanced search ( fororites ) h  | erns (non-catalog hars ) quick order    | Browse: suppliers   categories   c                  | ontracts ( chemicals  |                                        | Name Dance                            |
| Punch-Out Update: The Fenton/Hon punch-out sticker on the OK Consil<br>home page has been updated with a new look. However, this punch-out                                                                                                    | ♥ Preferred Suppliers                   |                                         |                                                     |                       |                                        |                                       |
| remains the same and still continues to cover all items offered by Fenton's<br>Office Mart under the OU Furniture Contract. (posted 8/28/2004)<br>IMPORTANT PRINTER SUBCODE DATA()                                                                                                    | 50,755<br>Contract #: 05-112660-5A8     | CONTRACT # BRADY                        |                                                     |                       |                                        |                                       |
| The entit lease, lease-poschaia, or purchase of multi-functional printers,<br>sciences, copien, and facsimile systems or standalone equipment attached to<br>a computer or enterior must be coded under the appropriate "data<br>processing" account codes.<br>Scienceles                                       | <ul> <li>Punch-Out Suppliers</li> </ul> | ·                                       |                                                     |                       |                                        |                                       |
| <ul> <li>If a copier is a multi-functional copier take performs scanning, faxing,<br/>etc.1, the rental or lease charge should be coded as subcode 8065 -<br/>object code 3216 'Bechtonic Data Processing Equip Rental' and the<br/>maintenance charge would be coded as subcode 7345 - 2314 "Arian"</li> </ul> | Airgas<br>Execontract contects:         | FISTING<br>State Contract SWEI7/SWEI2-P | CRADUCTR<br>ESE CONTRACT: CMI00248                  | STATE CONTRACT. SWEET | STATE CONTRACT SHAPE                   |                                       |
| •Otat Processing Equipment." If the copier is not multi-intencional and is not connected to a network<br>or computer, it should be coded as object code 8050 - object code<br>3214 (tauju/hac/herey Kental and the maintenance charge muld be<br>coded as subcode 7320 - object code 9324 (Raper - Goupment.)   | BH<br>M CONTRACT, CAREEME               | STATI CONTRACT CARL                     | Gardianeta III<br>Samootta<br>EM CONTRACT: CNR01545 | IN CONTRACT LANCING   | Sileverkoene<br>ENE CONTRACT, CNR01352 | HOR<br>Festav's Off. Furs. R-00122-10 |
| (posted: 8/8/2014)<br>Reminder: All Equipment Lists greater than \$5,000.01 require the                                                                                                    | WORLD                                   | <u> </u>                                |                                                     | ·                     |                                        |                                       |
| Director of Purchasing's signature. Equipment Lists between \$5,000.01<br>and \$20,000 should be submitted to akcomal@okstate.edu prior to<br>requisition submission.                                                                                                    | 560CAP, 55-487                          | J                                       |                                                     |                       |                                        |                                       |
| All contracts, repardless of amount, require the Director of Purchasing's<br>signature. Contracts between \$0:00 and \$10,000 should be submitted to                                                                                                    | ✓ Hosted Catalogs                       |                                         |                                                     |                       |                                        |                                       |
| okcorral@okstate.edu prior to requisition submission. Any contract<br>and/or Equipment List greater than \$10,000 should be attached to the<br>requisition and submitted for approval via the OK Corral.                                                                                                    | Contract: 27502000-LKI                  |                                         |                                                     |                       |                                        |                                       |
| Noting a problem? Send us an amail or give us a call? Our contact information can be found at the<br>Sonton of the page and works always happy to help!                                                                                                    |                                         |                                         |                                                     |                       |                                        |                                       |
| [splate messape]                                                                                                    |                                         |                                         |                                                     |                       |                                        |                                       |

**Step 2:** If you have a Quote from which you would like to shop, click on the arrow next to "My Account" on the upper right hand corner. Scroll down and choose "Quotes" to display the quotes available for your account.

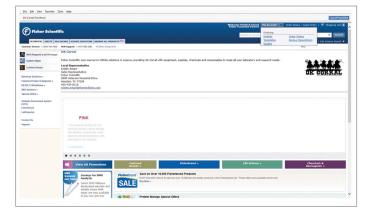

**Step 3:** Identify the correct quote and click on "View Details" to edit your order.

|                                |                                                     | -            | -           | _                     | <br>Welcon | PATRICK BEGGS    | Hybronet T. On                  | ler Status   Rapid Order | W Dessine       |
|--------------------------------|-----------------------------------------------------|--------------|-------------|-----------------------|------------|------------------|---------------------------------|--------------------------|-----------------|
| F) Fisher Scientif             | <b>b</b>                                            |              |             |                       | Tisher     | PunchOut Partner | and seasons and a season of the |                          |                 |
|                                |                                                     |              |             |                       |            | Search by keywor | of or callelog number           | All Products             | ¥ 8             |
| SCHMERE SAVETY HEAL            | DICAME SCIENCE EDUCATION BROWSE ALL PRODUCTS FINA   |              |             |                       |            |                  | Chemical Structure   PC         | DS   Produit Cettifeates | Life Science Se |
| Aumer Service: +1.800-706-7008 | Web Support: +1 877-885-2081 All Other Contact 3rds |              |             |                       |            |                  |                                 | Neb                      |                 |
| RUG Response & oPCR Asseys     | Quotes                                              |              |             |                       |            |                  |                                 |                          |                 |
| Custors Oliges                 | Price Quetes for your account.                      |              | quite       | f price tipe          |            |                  |                                 |                          |                 |
| Luminex.Assays                 |                                                     |              |             | _                     |            |                  |                                 |                          |                 |
|                                | Quarters search:<br>Enter Fahar Quarte Hamber       |              | Pa          | ge 1 of 12            |            |                  |                                 |                          |                 |
|                                | quite number   aference number -                    | date created | angles data | _                     |            |                  |                                 |                          |                 |
|                                | Q4246-4642-19 QUOTE/XELLY DURD/STROM/200214         | 8/3/2004     | 11/5/2014   | < <u>view details</u> |            |                  |                                 |                          |                 |
|                                | Q4247-4682-17 (MARDHONS/19942), REQUEETS 090414     | 9/4/2004     | 11/6/2014   | < yim distala         |            |                  |                                 |                          |                 |
|                                | Q4247-4652-37 ODHENS/VHCLONE HEDSA                  | 5/4/2014     | 11/6/2014   | 4 year, details       |            |                  |                                 |                          |                 |
|                                | Q4283-5894-63 BETHUMANAA/BELAKT INDOUCTE            | 10/20/2014   | 12/22/2014  | < staudatela          |            |                  |                                 |                          |                 |
|                                | Q4258-4881-77 QUOTE/SMITE HOHASTVIRIOSAFETY CABLUET | 8/15/2014    | \$3/17/2014 | < cies, details       |            |                  |                                 |                          |                 |
|                                | Q4234-4822-37 QV018                                 | N/15/2014    | 51/13/2014  | < precidents          |            |                  |                                 |                          |                 |
|                                | Q4234-4459-40 SHITA HELIPCHE WATER BYSTEM           | 8/22/2014    | 10/24/2014  | < simulatela          |            |                  |                                 |                          |                 |
|                                | Q4272-5199-52 AAVAS/1L HEDIA BOTTLE                 | 8/20/2014    | 12/2/2014   | < sincidala           |            |                  |                                 |                          |                 |
|                                | Q4240-4366-36 Q2PAN/AR HE N D                       | 8/28/2014    | 10/30/2014  | < idea.details        |            |                  |                                 |                          |                 |
|                                | 04238-4500-15 H0LER/3P75                            | 8/26/2814    | 10/28/2014  | < view details        |            |                  |                                 |                          |                 |

**Step 4:** Enter the correct quantities of items you need and remove any items you do not need. Add items with correct quantities to your shopping cart and check out as usual.

|                                   |                                                          |                                                                                                    |                                                                             |                                                |                                  |                                                    | Cancel Panel      |
|-----------------------------------|----------------------------------------------------------|----------------------------------------------------------------------------------------------------|-----------------------------------------------------------------------------|------------------------------------------------|----------------------------------|----------------------------------------------------|-------------------|
| 0                                 |                                                          |                                                                                                    |                                                                             | Withow PALSON ALGOS                            | Ny Account 17 Orde               | r Statue   Rapid Order   1                         | Shopping Car      |
| (F) Fisher Scienti                | Hie                                                      |                                                                                                    |                                                                             | Search by keywa                                | old or catalog number            | All Products                                       | <b>▼</b> 568      |
| SCHATIFIC SAVETY HEP              | A THEAT                                                  | NE ALL PRODUCTS BALA                                                                                                    |                                                                             |                                                |                                  |                                                    |                   |
| Castomer Service: +1 800-766-7900 | Web Support: +1 877-885-2081 All Or                      | cher Contact Info                                                                                                    |                                                                             |                                                |                                  | the la                                             |                   |
| This Respects & oPCR Assess       |                                                          |                                                                                                    |                                                                             |                                                |                                  |                                                    | -                 |
| Custan Oligos                     | price quote details                                      |                                                                                                    |                                                                             |                                                |                                  |                                                    |                   |
| Luminex Assays                    | The following quete was processed (<br><< orthographics) | by the Rohar Ordering Bystem.                                                                                                    |                                                                             |                                                |                                  |                                                    | quoted price      |
|                                   |                                                          | account #1 610615001                                                                                                    |                                                                             | THURAMAN/BEL ART PRODUCTS                      |                                  |                                                    |                   |
|                                   |                                                          | guide #1 Q1232-5359-63<br>frame, farmer: You will east be charged for transportation of these its                                                  | and date: 1                                                                 | /22/2014                                       |                                  |                                                    |                   |
|                                   |                                                          |                                                                                                    |                                                                             |                                                |                                  |                                                    |                   |
|                                   |                                                          | Quels faces Line Level - Enter a quantity for each item you want t                                                                                 | to bur.                                                                     |                                                |                                  |                                                    |                   |
|                                   |                                                          | Quale type: Line Level - Enter a quantity for each item you want to<br>in terms for this quale vary from these assigned to your account. If you is |                                                                             | t combine in your shapping cart this :         | poste with other products paint  | ted from this site. Please order                   | angarately.       |
|                                   | Note: The transportation and/or tax<br>Ins description   |                                                                                                    |                                                                             | t combine in your shapping cart this i<br>chu. | units with other products select | tad from this oils. Hease order                    | ang an set of the |
|                                   |                                                          |                                                                                                    | choese to place an order with this quote you may no                         |                                                |                                  | tad from this site. Please order<br>PC for \$28.45 | ngarataly.        |
|                                   |                                                          | or terms for this quote very from these assigned to your account. If you a                                                                         | choses to place an order with this quote you may no<br>Cat, No.             |                                                |                                  |                                                    | aaparabaly.       |
|                                   | ine description                                          | in terms for the quete vary from these assigned to your ecount. If you a<br>BOX VIN, OVID-SAME 201, B?                                             | choese to place an ander with this quete you may no<br>Cat. No.<br>03410500 |                                                |                                  | PK for 12143                                       | aagarately.       |

OK CORRAL-SPECIFIC SUPPORT Kristin Smart | kristin.smart@thermofisher.com | 405-434-0116

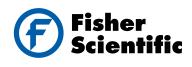

#### ENCOMPASS PROCUREMENT SERVICES

If you are ordering an Encompass item, an alternate product that offers additional savings may be available. If this occurs, the savings will be displayed below the original product in a green, highlighted box.

## encempass

| Quick View | 1 | (1 tem(s) in Group)                                                                                                    |  |  |  |  |  |  |
|------------|---|----------------------------------------------------------------------------------------------------|--|--|--|--|--|--|
|            |   | NC9329359 · 0.5mL Screw Cap Micro Tube Conical Bottom Skirted No Cap Double Bag Sterile                                                                                                    |  |  |  |  |  |  |
|            | Г | Alternative Product(s)                                                                                                    |  |  |  |  |  |  |
|            | l | For SAVINGS of \$15.08 per Pack , you may also be interested in<br>considering <sup>SENCE</sup> Fisherbrand™ Free-Standing<br>Microcentrifuge Tubes with Screw Caps as an alternative<br>option to caloro number (M3228359) |  |  |  |  |  |  |

#### SEARCH

- 1. Looking for a product? Search by:
  - Product Name or Part #
  - Manufacturer Name or Part #
  - CAS #
- 2. The "type ahead" feature facilitates your search by providing a drop-down selection
- 3. Search results can be refined by using the navigation bar on the left

#### CREATE HOT LISTS AND ORDER TEMPLATES (Access from 'My Account')

|        | My Account           | Order Status Rapid Orde                                              | ar 丨 🛒 Shopping Cart        |
|--------|----------------------|----------------------------------------------------------------------|-----------------------------|
|        | User Information     |                                                                      | Searc                       |
| )<br>) | Manage Profile       |                                                                      | SDS   Product Certificat    |
|        | Ordering<br>Hotlists | Order Status                                                         | art of Thermo Fisher Scient |
|        | <u>Funds</u>         | <u>Review Requisitions</u><br><u>Return Products</u><br>Place WebReg |                             |

1. Create your own personal Hot Lists or order Templates. Hot lists can be used for commonly ordered items or hard to find items. Watch for the 'Add to Hotlist' icon.

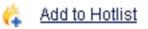

2. If you create a shopping cart of items in quantities that you routinely order, save the cart to reuse as a Template by clicking

#### Save these items as a Template

### NEED HELP? HAVING WEB ISSUES?

For assistance, please contact the OK Corral Help Desk at 405-744-5985 or okcorral@okstate.edu

FISHER SCIENTIFIC WEB SUPPORT Telephone: +1 877-885-2081 Email: fisher.support@thermofisher.com OK CORRAL-SPECIFIC SUPPORT Kristin Smart kristin.smart@thermofisher.com 405-434-0116

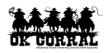

© 2014 Thermo Fisher Scientific Inc. All rights reserved. Trademarks used are owned as indicated at www.fishersci.com/trademarks.

#### In the United States:

For customer service, call 1-800-766-7000 To fax an order, use 1-800-926-1166 To order online: www.fishersci.com 14\_1890 JA/KW 10/14 BN1024144

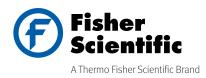